# QGis + SpatiaLite data provider build notes

*a step-by-step guide*

# *a very quick intro*

In order to build an experimental version of QGis 1.1 supporting the SpatiaLite data provider you can freely choose one of the following ways:

- $\rightarrow$  alternative<u> 1:</u>
	- get the latest QGis [unstable] development sources from the SVN
	- download the qqis spatialite patches.tar.qz tarball
	- then manually apply to the OGis sources any patch required in order to implement the SpatiaLite data provider
- ➔ *alternative* 2:
	- download the qqis spatialite.tar.qz tarball [this representing OGis rev.10264 and already including any SpatiaLite related patch]

Before starting the QGis build you need to build SpatiaLite. see: <http://www.gaia-gis.it/spatialite-2.3/>

Once you've got the patched QGis sources (and built SpatiaLite), you can build QGis as usual:

```
cmake ..
make
sudo make install
```
# *A1) patching the sources by yourself*

step A1-1: getting the GGis sources from the SVN

svn co https://svn.osgeo.org/qgis/trunk/qgis qgis spatialite

step A1-2: downloading the qqis spatialite patches.tar.qz tarball and extracting the files

```
gunzip qgis_spatialite_patches.tar.gz
tar xvf qgis spatialite patches.tar
```
step A1-3: applying the SpatiaLite related patches to QGis source [using a shell script; it assumes that both qgis\_spatialite and qgis\_spatialite\_patches are within the same mother directory]

```
cd qgis_spatialite_patches
./apply patches
```
#### rationale: full patches list

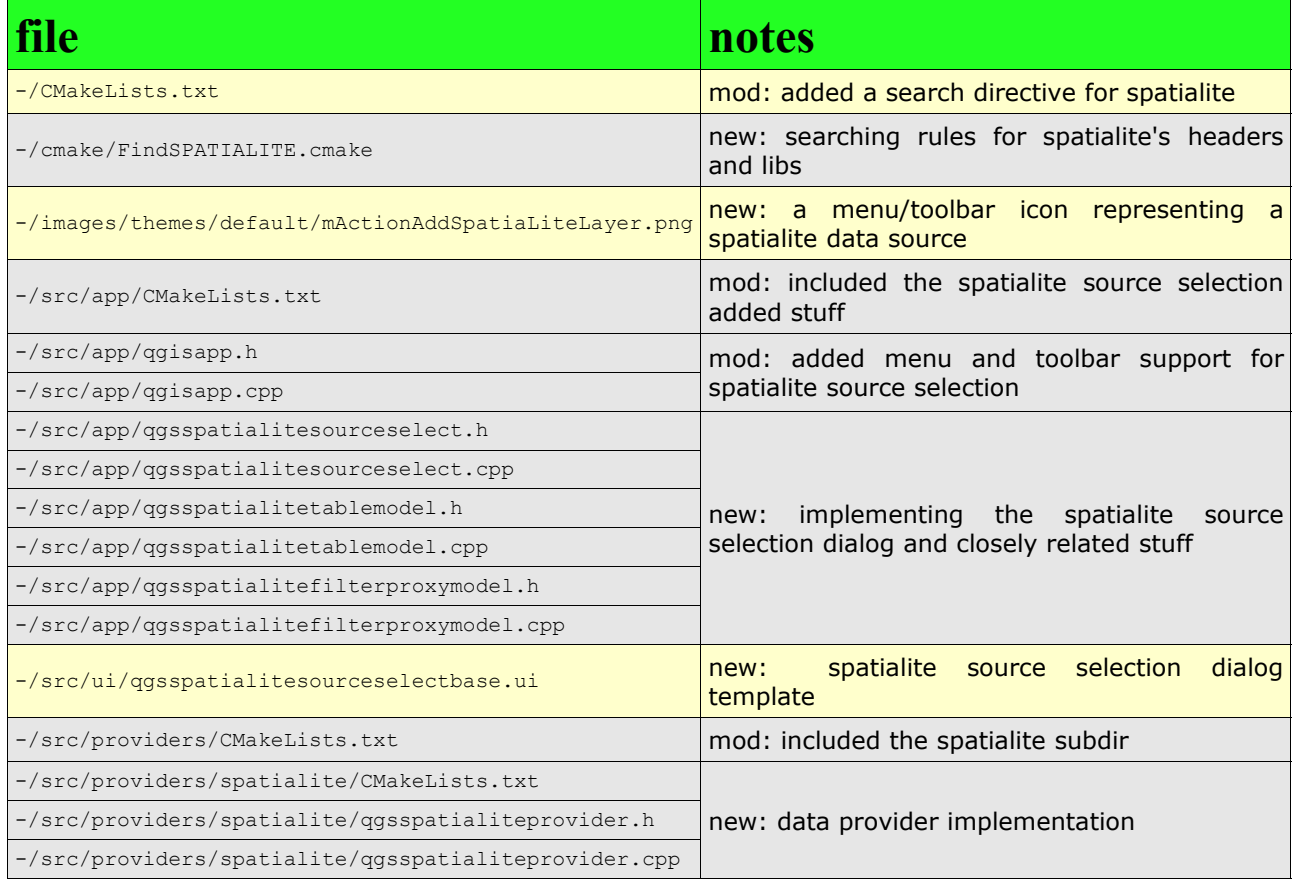

### *A2) using the pre-patched sources*

step  $A2-1$ : downloading the qqis spatialite.tar.qz tarball and extracting the files it contains

```
gunzip qgis_spatialite.tar.gz
tar xvf qgis spatialite.tar
```
# *B) building*

I tested all this on Ubuntu 8.04.1 I'm not sure if it will work on some different Linux …

**Important notice:** any required dependency has to be resolved **before** starting the actual build [GEOS, PROJ, GDAL …] and don't forget**, SpatiaLite itself !!!**

step B-1: creating a build dir

```
cd qqis spatialite
mkdir build_test
cd build test
```
step B-2: running CMake

cmake .. … -- Generating done -- Build files have been written to: blah blah

**Critical:** there is some major conflict still to be solved:

- 1. **sqlite3**: the standard headers and libraries on Ubuntu (the ones you found on /usr/include and /usr/lib) are incredibly obsolete. SpatiaLite absolutely requires the latest v.3.6.10 (or v.3.6.11): this is shipped within SpatiaLite, but (at least on my Ubuntu box) they are located on /usr/local/include and /usr/local/lib
- 2. **proj.4**: identical problem. Ubuntu ships v.4.6.0 (on /usr/include and /usr/lib), SpatiaLite requires the latest v.4.6.1 (on /usr/local/include and /usr/local/lib)
- 3. **geos**: some as above. Ubuntu ships an obsolete v.2.2.3 (on /usr/include and /usr/ lib), SpatiaLite requires the latest v.3.0.3 (on /usr/local/include and /usr/local/lib)

So, when running CMake I got lots and lots of messages like this one:

```
CMake Warning at src/providers/grass/CMakeLists.txt:52 (ADD_LIBRARY):
  Cannot generate a safe runtime search path for target grassprovider because
   files in some directories may conflict with libraries in implicit
  directories:
     runtime library [libproj.so.0] in /usr/lib may be hidden by files in:
      /usr/local/lib
     runtime library [libsqlite3.so.0] in /usr/lib may be hidden by files in:
      /usr/local/lib
   Some of these libraries may not be found correctly.
```
I fixed this issue (yes I know by myself: this is an horrible and tricky workaround, not really a solution ...) simply hand-editing the CMakeCache.txt file, replacing:

- 1. any occurrence of: /usr/lib/libsqlite3.so with: /usr/local/lib/libsqlite3.so
- 2. any occurrence of: /usr/lib/libproj.so with: /usr/local/lib/libproj.so

After applying this, I then relaunched CMake again another time …

```
cmake ..
-- Found Proj: /usr/local/lib/libproj.so
-- Found Sqlite3: /usr/local/lib/libsqlite3.so
-- Found GEOS: /usr/local/lib/libgeos c.so
-- Found GDAL: /usr/lib/libgdal1.4.0.so
-- Found SpatiaLite: /usr/local/lib/libspatialite.so
-- Found PostgreSQL: /usr/lib/libpq.so
-- Found Expat: /usr/lib/libexpat.so
-- Using GSL from /usr
-- Found GRASS: /usr/lib/grass (6.2.2)
-- Python libraries found
-- Python bindings enabled
-- Configuring done
-- Generating done
-- Build files have been written to: blah blah
```
All right, we have no more warning messages …

This specific point surely needs to be carefully handled; a more general and elegant solution is absolutely due.

Any useful suggestion will be really appreciated.

#### step B-3: building and installing

make sudo make install